# HLSR SCHOOL ART PHOTO BANK

PHOTO GALLERY - ABOUT CONTACT

The HLSR School Art Photo Bank is a new and unique resource created for students in registered districts participating in the School Art contest. The photographs available on this website are intended to be used as a **secondary source** that supports and enhances the primary focus or main idea of the artwork.

The photographs in the photo bank are donated by members of the School Art Committee. At this time, the landscape and animal categories contain the most photographs. School Art committee members will be continuing to gather and take photographs to help grow the photo bank with the intention of this being a continued annual resource. New photographs will be added on a periodic basis.

HLSR SCHOOL ART PHO

#### Access

To access the website, click on the URL below. Click on Photo Gallery. Select and click on a category. A dialog box will appear asking you to register to view the photographs. A user name is not required. Enter the password and click continue. Please type password in and do not copy and paste from this document. The password below will expire on March 1, 2024.

#### URL:

https://hlsrschoolartphotobank.zenfolio.com

Password: trs-penCil9Pod

### **Viewing Photographs**

- Clicking on an image will enlarge the image.
- Click on Photo Gallery if you would like to switch to a different gallery. The available galleries are:
  - Animals
  - Building/Structures
  - Clothing/Accessories
  - Farm Equipment
  - Landscapes
- When you are ready to select photos and download files, click on "Select Photos", located on the right side of the page, just above the photo thumbnails.

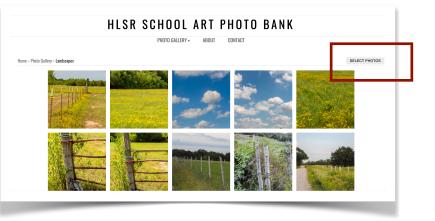

HLSR SCHOOL ART PHOTO BANK

## Selecting and Downloading Photographs

- Once you are on the selection page, click on the photos that you would like to download. A checkmark will appear in the lower lefthand side of the thumbnail indicating that it has been selected.
- When you are finished selecting photos, click on "Download", located on the right side of the page, just above the photo thumbnails.
- A dialog box will appear with a link in red that will automatically download a zipped file of all the selected photos, OR, you can enter your email address and have the selected photos emailed to you.

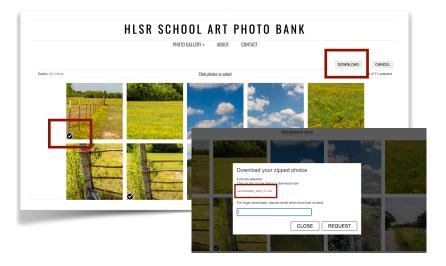

### Questions

- If you have comments or questions regarding the photo bank, click on "Contact".
- Enter your name, email and message.
- A School Art committee member will respond as soon as possible.

|                | PHOTO GALLERY *                                                     | ABOUT CONTACT |
|----------------|---------------------------------------------------------------------|---------------|
| Home = Contact |                                                                     |               |
|                | Addisos PO Bor 2003<br>Hoaten 17.7723<br>Unida Stana<br>send mesage | Full Name     |
| Ал             |                                                                     | Email         |
|                |                                                                     | Subject       |
|                |                                                                     | Message       |
|                |                                                                     |               |
|                |                                                                     |               |
|                |                                                                     | SEND MESSAGE  |
|                |                                                                     |               |